## タイトル付きのプレイリストを作る

撮影日と用意されたタイトル画面を選んで付けるだけで、プレイリストを 簡単に作れます。

*1* 再生モードにする

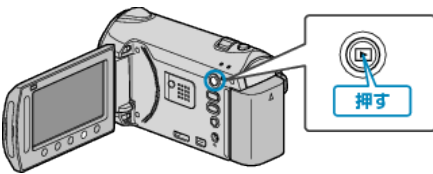

*2* 動画を選ぶ

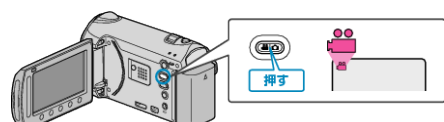

3 **@ をタッチして、メニューを表示する** 

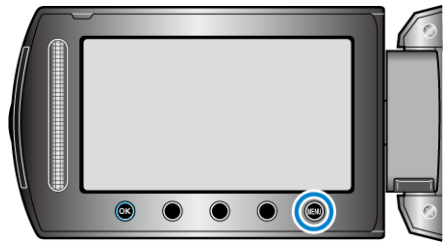

**4 "ピクチャータイトル"を選び、®をタッチする** 

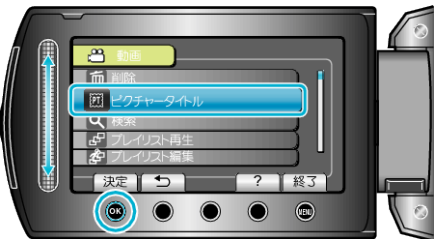

5 タイトルを選び、68 をタッチする

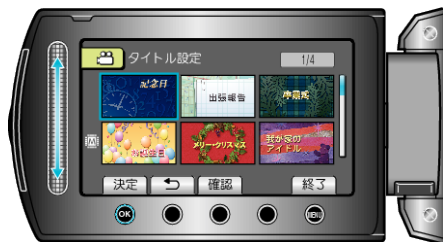

● "確認"をタッチすると、タイトルを確認できます。

**6** プレイリストにしたい撮影日を選び、®をタッチする

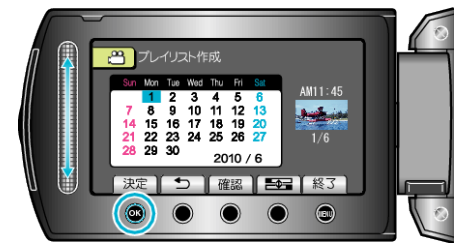

● "確認"をタッチすると、選んだ動画を確認できます。 設定が終わったら @ をタッチしてく

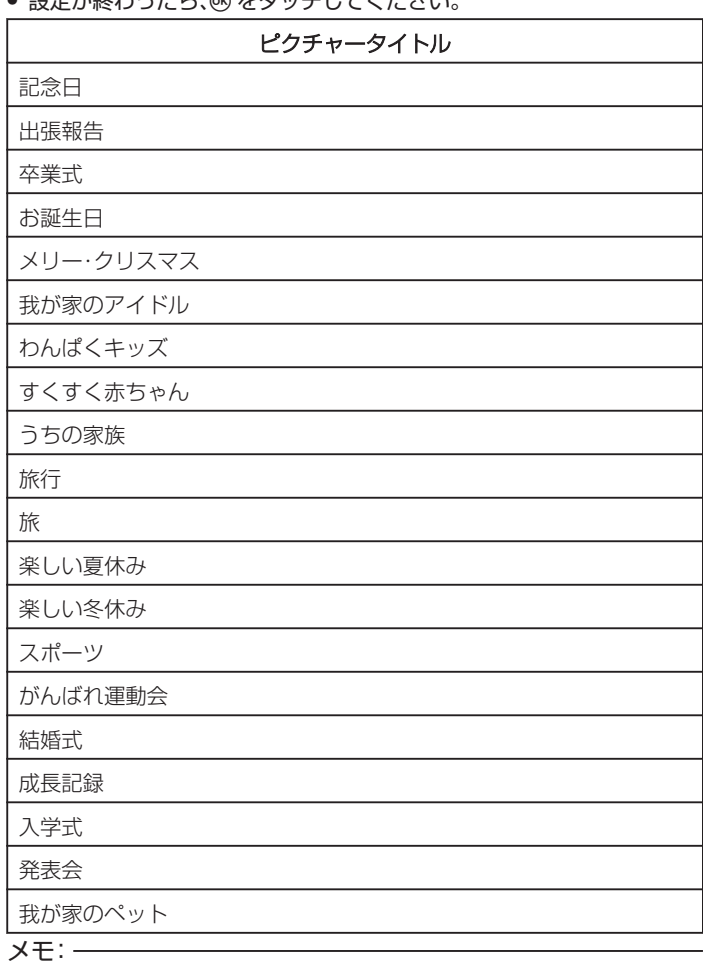

● タイトル付きのプレイリストから作った DVD は、DVD プレーヤーなど で再生してください。 DVD ライター(別売)を本機に接続して再生すると、タイトルが再生され ません。

● 作成済みのプレイリストにタイトルをつけるには、下記をご覧ください。